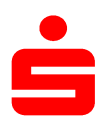

 $\overline{\mathcal{L}}$ 

Wenn Sie StarMoney bzw. StarMoney Business bereits mit einem anderen Sicherheitsverfahren (z.B. chipTAN) nutzen, müssen Sie das pushTAN-Verfahren neu einrichten.

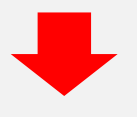

Starten Sie StarMoney und klicken Sie auf Kontenliste – Button "Neues Konto" und folgen Sie dem Assistenten bis zur Auswahl des Sicherheitsmediums.

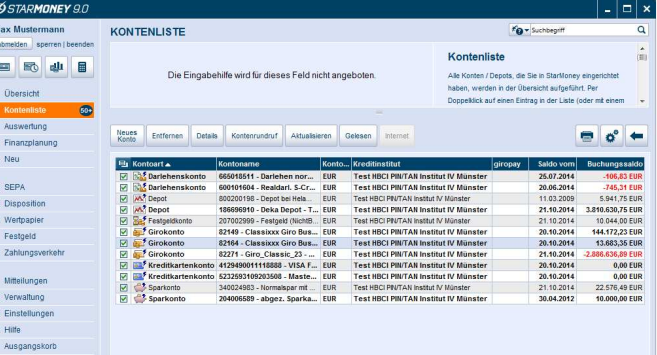

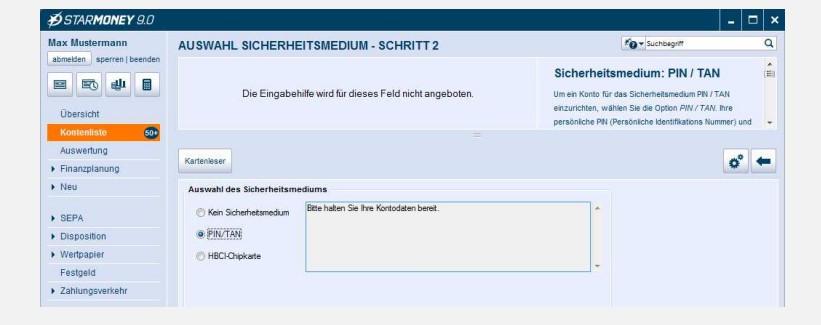

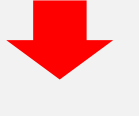

Anschließend werden die verfügbaren Sicherungsverfahren zur Auswahl angeboten. Wählen Sie hier "PIN/TAN" aus und gehen Sie auf "Weiter".

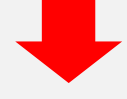

Geben Sie nun den pushTAN-Anmeldenamen bzw. die Legitimations-ID aus dem Registrierungsbrief ein und bestätigen Sie mit "Weiter".

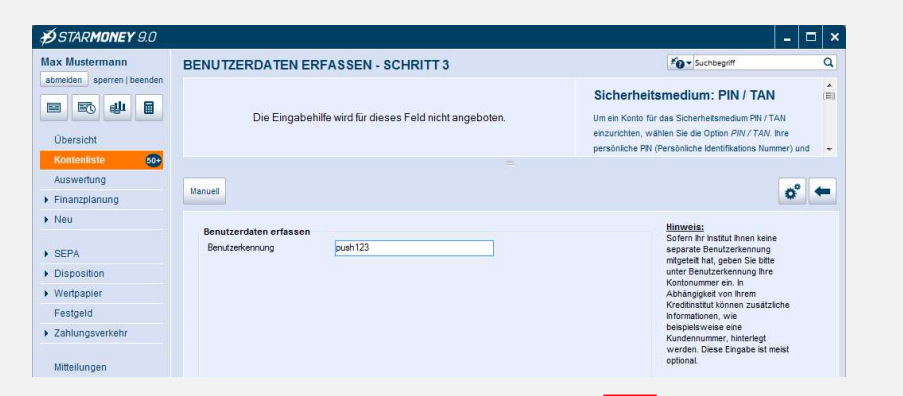

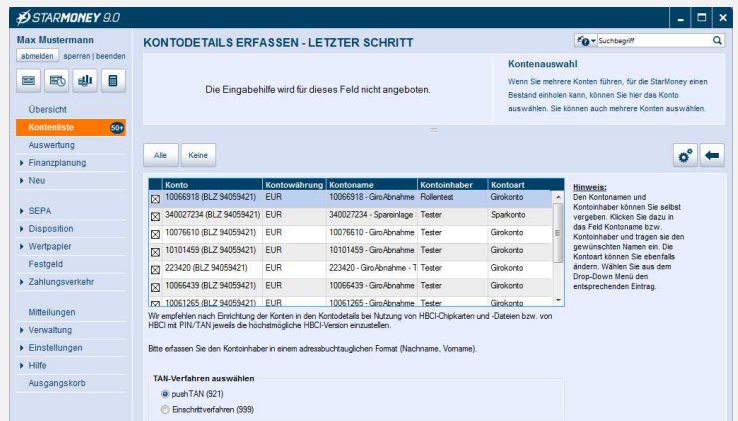

Geben Sie die von Ihnen bei der Einrichtung selbst gewählte Online-Banking-PIN für pushTAN ein.

Daraufhin wird allen bereits eingerichteten Konten bei diesem Kreditinstitut pushTAN als neues Sicherheitsmedium hinzugefügt und automatisch als bevorzugtes Sicherheitsmedium hinterlegt.

> Finanzgruppe Deutscher Sparkassen- und Giroverband